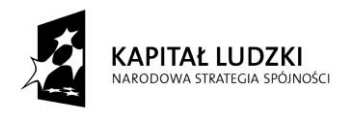

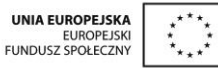

Projekt "Innowacyjny program nauczania matematyki dla liceów ogólnokształcących" współfinansowany ze środków Unii Europejskiej w ramach Europejskiego Funduszu Społecznego

# **Skrypt dla ucznia**

## **Stereometria:**

- 18. Przekroje sześcianu
- 19. Przekroje prostopadłościanu
- 20. Kąty między odcinkami i między odcinkami i płaszczyznami w walcach
- 21. Kąty między odcinkami i między odcinkami i płaszczyznami w stożkach
- 22. Zastosowanie trygonometrii do obliczania długości odcinków i miar kątów walców i stożków
- 23. Zastosowanie trygonometrii do obliczania pól walców i stożków
- 24. Zastosowanie trygonometrii do obliczania objętości walców i stożków

### **Opracowanie Jerzy Mil**

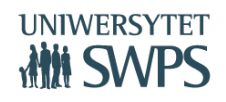

#### **Temat: Przekroje sześcianu**

#### **Instrukcja obsługi apletu:**

- Otwórz aplet *Stereometria11*.
- Jeśli nie jest włączone, włącz pole wyboru sześcian.
- Zmieniaj wartość suwaków o, p oraz q i obserwuj jakie kształty przyjmuje przekrój sześcianu.

**Uwaga: Możesz za każdym razem kliknąć przycisk Widok rzeczywisty przekroju, który pozwoli ci zobaczyć jaki kształt ma przekrój w rzeczywistości. Aby ponownie oglądać rzut bryły z zaznaczonym przekrojem, zmień wartości suwaków α i β.** 

#### **Instrukcja obsługi apletu:**

- Otwórz aplet *Stereometria11*.
- Jeśli nie jest włączone, włącz pole wyboru sześcian.
- Włącz pole wyboru Z1a, zmieniaj wartość suwak q.
- Uzupełnij zadanie 1a.
- Włącz pole wyboru Z1b, zmieniaj wartość suwaka q.
- Uzupełnij zadanie 1b.
- Włącz pole wyboru Z1c, zmieniaj wartość suwaka q.
- Uzupełnij zadanie 1c.
- Włącz pole wyboru Z1d.
- Uzupełnij zadanie 1d.
- Włącz pole wyboru Z1e.
- Uzupełnij zadanie 1e.

Zadanie 1. Uzupełnij zdania.

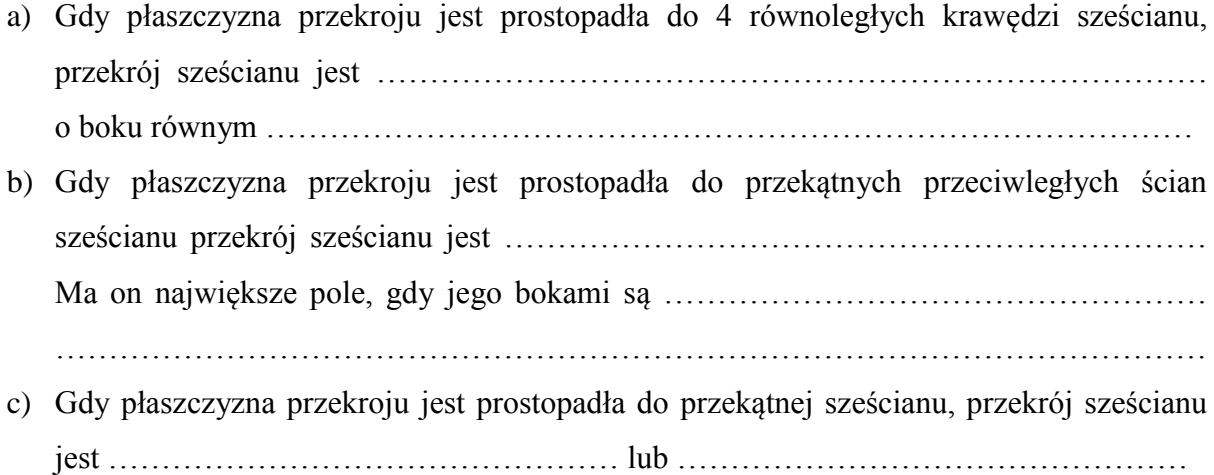

- d) Gdy przekątną sześcianu przetniemy w  $\frac{1}{3}$  jej długości, przekrój sześcianu będzie ………………………………………………… o boku równym ……………………………………………
- e) Gdy przekątną sześcianu przetniemy w połowie jej długości, przekrój sześcianu będzie ………………………………………………………………………… o boku równym ………………………………………………………………………………………………

- Otwórz aplet *Stereometria11*.
- Jeśli nie jest włączone, włącz pole wyboru sześcian.
- Włącz pole wyboru Z2a i wykorzystaj aplet jako ilustrację zadania 2a.
- Włącz pole wyboru Z2b i wykorzystaj aplet jako ilustrację zadania 2b.
- Włącz pole wyboru Z2c i wykorzystaj aplet jako ilustrację zadania 2c.
- Włącz pole wyboru Z2d i wykorzystaj aplet jako ilustrację zadania 2d.

Zadanie 2. Oblicz pola zacieniowanych przekrojów sześcianu, przyjmując, że jego krawędź jest równa 4cm.

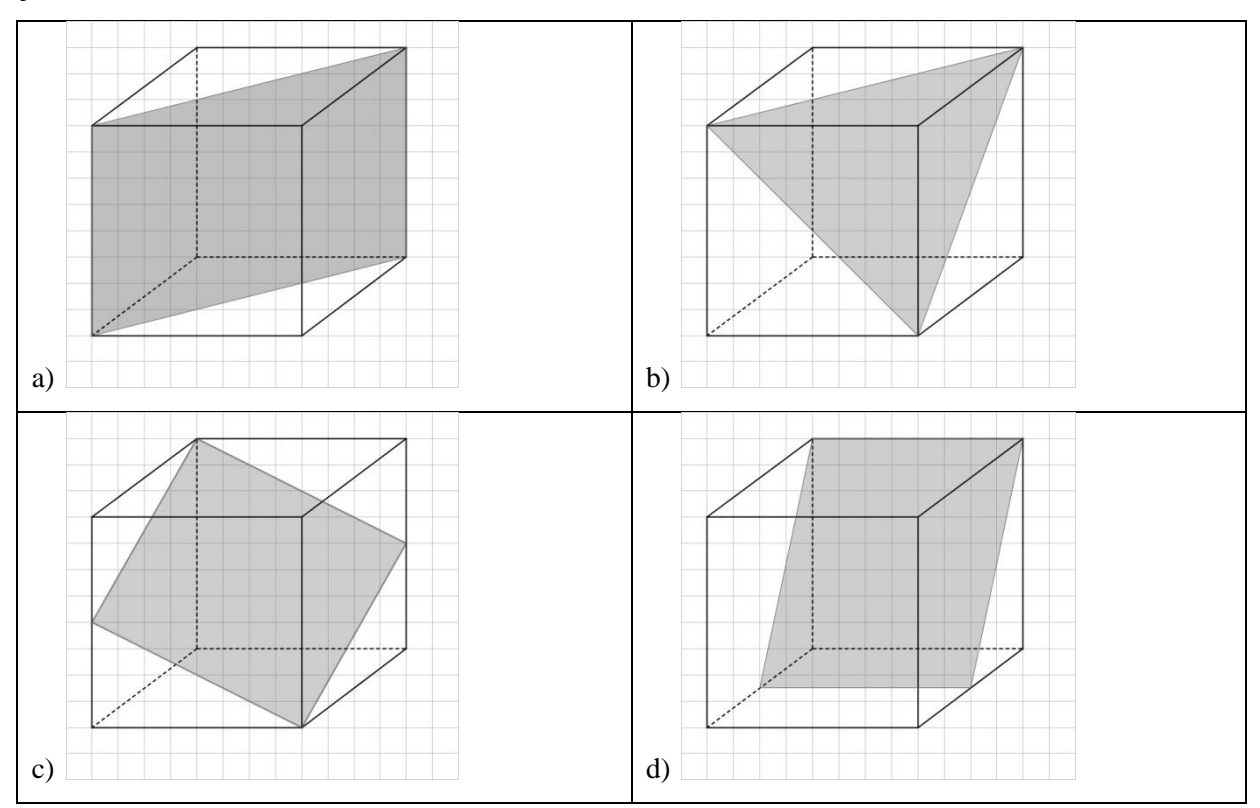

#### **Temat: Przekroje prostopadłościanu**

#### **Instrukcja obsługi apletu:**

- Otwórz aplet *Stereometria11*.
- Jeśli nie jest włączone, włącz pole wyboru prostopadłościan.
- Zmieniaj wartości suwaków o, p i q. Obserwuj liczbę boków przekroju prostopadłościanu i uzupełnij zadanie 1a.
- Kliknij pole wyboru Z2b i zmieniaj wartość suwaka q. Uzupełnij zadanie 1b.
- Klikaj kolejno pola wyboru Z2c-1, Z2c-2 oraz Z2c-3. Wykorzystaj je jako ilustrację do zadania 2c. Oblicz pola przekrojów.

**Uwaga: Możesz za każdym razem kliknąć przycisk Widok rzeczywisty przekroju, który pozwoli ci zobaczyć jaki kształt ma przekrój w rzeczywistości. Aby ponownie oglądać rzut bryły z zaznaczonym przekrojem, zmień wartości suwaków α i β.**

Zadanie 1. Uzupełnij zdania.

- a) Przekrój prostopadłościanu może mieć od ……… do ……… boków.
- b) Jeżeli płaszczyzna przekroju jest prostopadła do przekątnej jednej ze ścian, przekrój jest ……………………………………………………
- c) Prostopadłościan ma krawędzie długości 1cm, 2cm i 3cm. Przekrój zawierający przekątne ściany o krawędziach 1cm i 2cm ma pole …………………………… Przekrój zawierający przekątne ściany o krawędziach 1cm i 3cm ma pole ………………………… Przekrój zawierający przekątne ściany o krawędziach 2cm i 3cm ma pole

……………………………

#### **Instrukcja obsługi apletu:**

- Otwórz aplet *Stereometria11*.
- Jeśli nie jest włączone, włącz pole wyboru prostopadłościan.
- Kliknij pole wyboru Z2a i uzupełnij zadanie 2a.
- Kliknij pole wyboru Z2b, zmieniaj wartość suwaka m i uzupełnij zadanie 2b.
- Kliknij pole wyboru Z2c, zmieniaj wartość suwaka m i uzupełnij zadanie 2c.

Zadanie 2. Uzupełnij zdania przy założeniu, że podstawą prostopadłościanu jest kwadrat.

a) Jeżeli płaszczyzna przekroju przechodzi przez przeciwległe wierzchołki prostopadłościanu i środki przeciwległych krawędzi bocznych, przekrój jest .…….………………………………………………………………………………………., którego przekątne są równe …………………………………………………………… i ………………………………………………………………………………………………

- b) Jeżeli płaszczyzna przekroju przechodzi przez przekątną podstawy i przecina jedną z krawędzi bocznych, przekrój jest …………………………………………………………
- c) Jeżeli płaszczyzna przekroju przechodzi przez przekątną jednej podstawy i przecina drugą podstawę, to przekrój jest …………………………………………………………

- Otwórz aplet *Stereometria11*.
- Jeśli nie jest włączone, włącz pole wyboru prostopadłościan.
- Kliknij pole wyboru Z3 i wykorzystaj aplet do ilustracji zadania 3.

Zadanie 3. Oblicz pole zacieniowanego na rysunku przekroju prostopadłościanu.

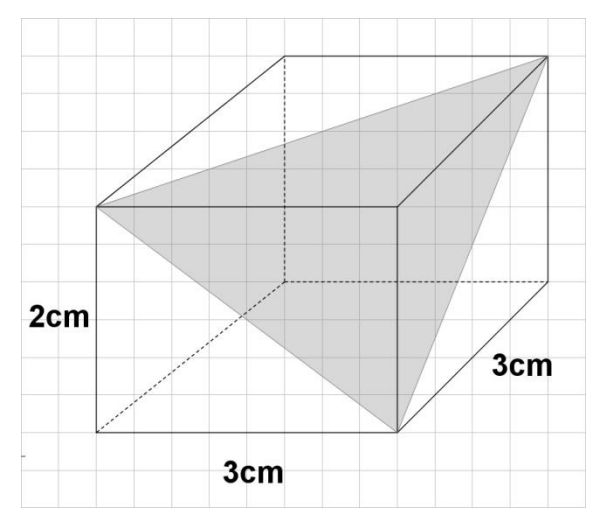

## **Temat: Kąty między odcinkami i między odcinkami i płaszczyznami w walcach**

#### **Instrukcja obsługi apletu:**

- Otwórz aplet *Stereometria12*.
- Włącz pola wyboru Średnica walca, Przekątna przekroju, Kąt nachylenia przekątnej przekroju do płaszczyzny podstawy, Tworząca walca BC.
- Określ funkcję trygonometryczną zaznaczonego kąta (kolor różowy), która pozwoli ci obliczyć wysokość walca, w sytuacji, gdy znasz średnicę walca.
- Oblicz długość wysokość walca.

#### **Instrukcja obsługi apletu:**

- Otwórz aplet *Stereometria12*.
- Włącz pola wyboru Przekrój osiowy, Średnica walca, Tworząca walca BC.
- Uzupełnij zadanie 1 a).
- Włącz pola wyboru Przekątna przekroju, Kąt nachylenia przekątnej przekroju do płaszczyzny podstawy.
- Uzupełnij zadanie 1 b).
- Włącz pole wyboru Kąt między przekątną przekroju i tworzącą walca.
- Uzupełnij zadanie 1 c).

#### Zadanie 1. Uzupełnij zdania.

- a) Przekrój osiowy walca jest ………………………………, którego jednym bokiem jest …………………………………… a drugim ……………………………………………
- b) Kąt nachylenia przekątnej przekroju do płaszczyzny podstawy tworzą następujące odcinki: ……………………………………… i …………………………………………
- c) Suma miar kąta nachylenia przekątnej przekroju osiowego do płaszczyzny podstawy i kąt pomiędzy przekątną przekroju osiowego walca i tworzącą walca jest równa

#### **Instrukcja obsługi apletu:**

…………………

- Otwórz aplet *Stereometria12*.
- Włącz pola wyboru Średnica walca, Przekątna przekroju, Kąt nachylenia przekątnej przekroju do płaszczyzny podstawy, Tworzącą walca BC.
- Określ funkcję trygonometryczną zaznaczonego kąta (kolor różowy), która pozwoli ci obliczyć wysokość walca (równą tworzącej BC), w sytuacji, gdy znasz przekątną przekroju d<sub>P</sub>.
- Oblicz wysokość walca.
- Określ funkcję trygonometryczną zaznaczonego kąta (kolor różowy), która pozwoli ci obliczyć średnicę walca, w sytuacji, gdy znasz przekątną przekroju dp.
- Oblicz średnicę walca, a następnie jego promień.

#### Zadanie 2.

Oblicz wysokość i promień walca, w którym przekątna przekroju osiowego ma długość 10cm i tworzy z płaszczyzną podstawy walca kąt 40°.

#### **Instrukcja obsługi apletu:**

- Otwórz aplet *Stereometria12*.
- Włącz pola wyboru Wysokość walca, Promień walca, Odcinek łączący brzeg podstawy ze środkiem drugiej podstawy, Kąt między odcinkiem łączącym brzeg podstawy ze środkiem drugiej podstawy i płaszczyzną podstawy.
- Określ funkcję trygonometryczną zaznaczonego kąta (kolor granatowy), która pozwoli ci obliczyć wysokość walca w sytuacji, gdy znasz promień walca.
- Oblicz wysokość walca.

#### Zadanie 3.

Oblicz wysokość walca o promieniu 5cm, w którym odcinek łączący środek jednej podstawy z brzegiem drugiej podstawy tworzy z wysokością kąt 25°.

#### **Instrukcja obsługi apletu:**

- Otwórz aplet *Stereometria12*.
- Włącz pola wyboru Średnica walca, Przekątna przekroju, Tworząca walca BC, Kąt między przekątną przekroju i tworzącą walca.
- Określ funkcję trygonometryczną zaznaczonego kąta (kolor niebieski), która pozwoli ci obliczyć średnicę walca w sytuacji gdy znasz jego wysokość (równą tworzącej BC).
- Oblicz średnicę walca, a potem jego promień.
- Oblicz objętość i pole powierzchni całkowitej walca.

#### Zadanie 4.

Oblicz objętość i pole powierzchni całkowitej walca o wysokości 8cm, w którym przekątna przekroju osiowego tworzy z tworzącą walca kąt 60°.

## **Temat: Kąty między odcinkami i między odcinkami i płaszczyznami w stożkach**

#### **Instrukcja obsługi apletu:**

- Otwórz aplet *Stereometria13*.
- Włącz pola wyboru Wysokość stożka, Tworząca stożka AW, Tworząca stożka BW, Promień stożka, Kąt między tworzącą i wysokością.
- Określ jaka funkcja trygonometryczna pozwoli ci obliczyć miarę zaznaczonego kąta (kolor błękitny) w sytuacji, gdy znasz długość r oraz h.
- Oblicz miarę kąta AWS.
- Włącz pole wyboru Kąt rozwarcia stożka.
- Jaką częścią kąta rozwarcia stożka jest kąt AWS? Skorzystaj z tego, by obliczyć kąt rozwarcia stożka.

#### **Instrukcja obsługi apletu:**

- Otwórz aplet *Stereometria13*.
- Włącz pola wyboru Przekrój osiowy, Tworząca stożka AW, Tworząca stożka BW, Średnica stożka.
- Uzupełnij zadanie 1a).
- Włącz pole wyboru Kąt rozwarcia stożka.
- Uzupełnij zadanie 1 b).
- Włącz pola wyboru Kąt między tworzącą AW i płaszczyzną podstawy oraz Promień stożka. Wyłącz pole wyboru Średnica stożka.
- Uzupełnij zadanie 1c).
- Włącz pole wyboru Kąt między tworzącą i wysokością, Wysokość stożka. Wyłącz pole wyboru Kąt rozwarcia stożka.
- Uzupełnij zadanie 1 d).
- Włącz pola wyboru Średnica stożka, Kąt rozwarcia stożka, Kąt między tworzącą AW i płaszczyzną podstawy, Kąt między płaszczyzną BW i płaszczyzną podstawy. Wyłącz pola wyboru Kąt między tworzącą i wysokością, Wysokość stożka, Promień stożka.
- Uzupełnij zadania 1e) i 1 f).

Zadanie 1. Uzupełnij zdania.

a) Przekrój osiowy stożka jest ………………………………………………………………, którego podstawą jest ……………………………………………………… a ramieniem ………………………………………………………

- b) Kąt rozwarcia stożka to kąt między ……………………………………………………… ………………………………………………………………………………………………
- c) Kąt nachylenia tworzącej do płaszczyzny podstawy stożka wyznaczają odcinki ………………………………………… i …………………………………………………
- d) Jeżeli tworząca stożka tworzy z wysokością kąt o mierze 34°, to ta sama tworząca tworzy z płaszczyzną podstawy kąt o mierze ……………………
- e) Jeżeli kąt rozwarcia stożka jest równy 46°, to tworząca stożka tworzy z płaszczyzną podstawy kąt o mierze …………………
- f) Jeżeli kąt nachylenia tworzącej stożka do płaszczyzny podstawy jest równy 72°, to kąt rozwarcia stożka ma miarę ………………………

- Otwórz aplet *Stereometria13*.
- Włącz pola wyboru Tworząca stożka AW, Wysokość stożka, Promień stożka, Kąt między tworzącą AW i płaszczyzną podstawy.
- Określ funkcję trygonometryczną zaznaczonego kąta (kolor pomarańczowy), która pozwala ci obliczyć promień stożka, gdy znasz tworzącą.
- Oblicz promień stożka.
- Określ funkcję trygonometryczną zaznaczonego kąta (kolor pomarańczowy), która pozwala ci obliczyć wysokość stożka, gdy znasz tworzącą.
- Oblicz wysokość stożka.

#### Zadanie 2.

Tworząca stożka ma długość 20cm i tworzy z płaszczyzną podstawy kąt 50°. Oblicz wysokość i promień stożka.

#### **Instrukcja obsługi apletu:**

- Otwórz aplet *Stereometria13*.
- Włącz pola wyboru Wysokość stożka, Promień stożka, Tworząca stożka AW, Tworząca stożka BW, Kąt rozwarcia stożka, Kąt między tworzącą i wysokością.
- Oblicz miarę kąta między tworzącą i wysokością.
- Wyłącz pole wyboru Kąt rozwarcia stożka.
- Określ funkcję trygonometryczną zaznaczonego kąta (kolor błękitny), która pozwoli ci obliczyć wysokość stożka, gdy znasz jego promień.
- Oblicz wysokość stożka, a następnie jego objętość.

#### Zadanie 3.

Oblicz objętość stożka o promieniu 4cm i kącie rozwarcia 36°.

- Otwórz aplet *Stereometria13*.
- Włącz pola wyboru Wysokość stożka, Promień stożka, Tworząca stożka AW, Kąt między tworzącą i wysokością.
- Określ funkcję trygonometryczną zaznaczonego kąta (kolor błękitny), która pozwoli ci obliczyć promień stożka, gdy znasz jego wysokość.
- Oblicz promień stożka.
- Określ funkcję trygonometryczną zaznaczonego kąta (kolor błękitny), która pozwoli ci obliczyć tworzącą stożka, gdy znasz jego wysokość.
- Oblicz tworzącą stożka, a następnie jego pole powierzchni bocznej.

#### Zadanie 4.

Oblicz pole powierzchni bocznej stożka o wysokości 15cm, w którym tworząca tworzy z wysokością kąt 10°.

## **Temat: Zastosowanie trygonometrii do obliczania długości odcinków i miar kątów walców i stożków**

#### **Instrukcja obsługi apletu:**

- Otwórz aplet *Stereometria12*.
- Włącz pola wyboru Przekrój osiowy, Tworząca walca BC, Średnica walca, Przekątna przekroju, Kąt między przekątną przekroju i tworzącą walca.
- Wybierz funkcję trygonometryczną zaznaczonego kąta będącą stosunkiem średnicy walca i przekątnej przekroju osiowego.
- Oblicz średnicę walca.

Zadanie 1. Oblicz średnicę walca wiedząc, że przekątna przekroju osiowego o długości 8cm tworzy z tworzącą walca kąt 40°.

#### **Instrukcja obsługi apletu:**

- Otwórz aplet *Stereometria13*.
- Włącz pola wyboru Wysokość stożka, Tworząca stożka AW, Promień stożka, Kąt między tworzącą i wysokością.
- Wybierz funkcję trygonometryczną zaznaczonego kąta będącą stosunkiem promienia i tworzącej stożka.
- Oblicz miarę kąta pomiędzy tworzącą i wysokością.
- Wyłącz pole wyboru Kąt między tworzącą i wysokością, a włącz pole wyboru Kąt rozwarcia stożka.
- Oblicz miarę kąta rozwarcia stożka.

Zadanie 2. Jak jest kąt rozwarcia stożka o promieniu 3cm i tworzącej 5cm?

#### **Instrukcja obsługi apletu:**

- Otwórz aplet *Stereometria12*.
- Włącz pola wyboru Wysokość walca O1O2, Promień walca, Odcinek łączący brzeg podstawy ze środkiem drugiej podstawy oraz Kąt między odcinkiem łączącym brzeg podstawy ze środkiem drugiej podstawy i płaszczyzną podstawy.
- Wybierz funkcję trygonometryczną zaznaczonego kąta będącą stosunkiem wysokości walca i jego promienia.
- Oblicz wysokość walca.

Zadanie 3. Oblicz wysokość walca o promieniu 4cm, jeżeli odcinek łączący brzeg jednej podstawy ze środkiem drugiej podstawy tworzy z płaszczyzną podstawy kąt 30°.

#### **Temat: Zastosowanie trygonometrii do obliczania pól walców i stożków**

#### **Instrukcja obsługi apletu:**

- Otwórz aplet *Stereometria13*.
- Włącz pola wyboru Wysokość stożka, Tworząca stożka AW, Tworząca stożka BW, Promień stożka, Kąt rozwarcia stożka.
- Oblicz kąt pomiędzy tworzącą stożka i wysokością.
- Wyłącz pole wyboru Kąt rozwarcia stożka, a włącz Kąt pomiędzy tworzącą i wysokością.
- Wybierz funkcję trygonometryczną zaznaczonego kąta będąca stosunkiem promienia stożka i jego wysokości.
- Oblicz promień stożka.
- Wybierz funkcję trygonometryczną zaznaczonego kąta będąca stosunkiem wysokości stożka i długości jego tworzącej.
- Oblicz długość tworzącej, a następnie pole powierzchni całkowitej stożka.

Zadanie 1. Oblicz pole powierzchni bocznej stożka o wysokości 15cm, jeżeli kąt rozwarcia stożka jest równy 100°.

#### **Instrukcja obsługi apletu:**

- Otwórz aplet *Stereometria12*.
- Włącz pola wyboru Przekrój osiowy, Tworząca walca BC, Średnica walca, Przekątna przekroju, Kąt nachylenia przekątnej przekroju do płaszczyzny podstawy.
- Wybierz funkcję trygonometryczną zaznaczonego kąta będąca stosunkiem średnicy walca i przekątnej przekroju.
- Oblicz średnicę walca, a następnie jego promień.
- Wybierz funkcję trygonometryczną zaznaczonego kąta będąca stosunkiem tworzącej BC (równej wysokości walca) i przekątnej przekroju.
- Oblicz wysokość walca, a następnie jego pole powierzchni całkowitej.

Zadanie 2. Oblicz pole powierzchni całkowitej walca, jeżeli przekątna przekroju osiowego ma długość 24cm i jest nachylona do płaszczyzny podstawy pod kątem 30°.

#### **Instrukcja obsługi apletu:**

- Otwórz aplet *Stereometria13*.
- Włącz pola wyboru Wysokość stożka, Tworząca stożka AW, Promień stożka, Kąt pomiędzy tworzącą AW i płaszczyzną podstawy.
- Wybierz funkcję trygonometryczną zaznaczonego kąta będąca stosunkiem promienia stożka i jego tworzącej.

Oblicz promień stożka, a następnie jego pole powierzchni całkowitej.

Zadanie 3. Oblicz pole powierzchni całkowitej stożka, jeżeli jego tworząca ma długość 6cm i jest nachylona do płaszczyzny podstawy pod kątem 64°.

## **Temat: Zastosowanie trygonometrii do obliczania objętości walców i stożków**

#### **Instrukcja obsługi apletu:**

- Otwórz aplet *Stereometria12*.
- Włącz pola wyboru Przekrój osiowy, Tworząca walca BC, Średnica walca, Przekątna przekroju, Kąt nachylenia przekątnej przekroju do płaszczyzny podstawy.
- Wybierz funkcję trygonometryczną zaznaczonego kąta będąca stosunkiem tworzącej BC (równej wysokości walca) i średnicy walca.
- Oblicz wysokość walca, jego promień i objętość.

Zadanie 1. Oblicz objętość walca o średnicy 6cm, jeżeli przekątna przekroju osiowego walca tworzy z płaszczyzną podstawy kąt 25°.

#### **Instrukcja obsługi apletu:**

- Otwórz aplet *Stereometria13*.
- Włącz pola wyboru Wysokość stożka, Tworząca stożka AW, Promień stożka, Kąt między tworzącą i wysokością.
- Wybierz funkcję trygonometryczną zaznaczonego kąta będąca stosunkiem wysokości stożka i jego promienia.
- Oblicz wysokość stożka, a następnie jego objętość.

Zadanie 2. Oblicz objętość stożka o promieniu 4cm, jeżeli kąt pomiędzy tworzącą i wysokością stożka jest równy 20°.

#### **Instrukcja obsługi apletu:**

- Otwórz aplet *Stereometria12*.
- Włącz pola wyboru Wysokość walca O1O2, Promień walca, Odcinek łączący brzeg podstawy ze środkiem drugiej podstawy, Kąt między odcinkiem łączącym brzeg podstawy ze środkiem drugiej podstawy i wysokością walca.
- Wybierz funkcję trygonometryczną zaznaczonego kąta będąca stosunkiem promienia walca i jego wysokości.
- Oblicz promień walca, a następnie jego objętość.

Zadanie 3. Oblicz objętość walca o wysokości 20cm, jeżeli kąt pomiędzy odcinkiem łączącym brzeg jednej podstawy ze środkiem drugiej i wysokością walca jest równy 60°.